## **2.10. МОДЕЛЮВАННЯ ТА ГЕНЕРУВАННЯ СИСТЕМИ БАГАТОВАРІАНТНИХ ЗАДАЧ ЗМІСТОВОГО МОДУЛЯ «ІНТЕГРУВАННЯ ФУНКЦІЇ ОДНІЄЇ ЗМІННОЇ»**

*Метою дослідження* є побудова та підготовка до практичного використання математичних моделей систем багатоваріантних задач з інтегрування функції однієї змінної. *Задачами дослідження* є побудова математичних моделей систем багатоваріантних задач на знаходження невизначеного інтегралу від раціональної функції певного вигляду та обчислення площ параболічних фігур; розробка програмного засобу для їх автоматизованого генерування. *Об'єктом дослідження* є процес побудови системи багатоваріантних математичних задач. *Предметом дослідження* є математичні моделі та програмні засоби реалізації систем багатоваріантних задач на знаходження невизначених інтегралів та обчислення площ параболічних фігур. У роботі подано етапи побудови математичних моделей зазначених систем багатоваріантних задач На допомогу викладачам запропоновано програмугенератор задач, який реалізовано у середовищі SageMathCloud. *Результати дослідження* планується використати на підтримку комп'ютерно-орієнтованого навчання математичного аналізу майбутніх учителів математики.

**Ключові слова**: визначений інтеграл, генератор математичних задач, математичне моделювання, невизначений інтеграл, параболічна фігура, раціональна функція, система багатоваріантних математичних задач.

Рівень сформованості та розвитку математичної компетентності випускників загальноосвітніх навчальних закладів та студентів перших курсів природничо-математичних спеціальностей нижчає з року в рік. Вчителі математики пояснюють даний факт невідповідністю змісту та вимог до результатів вивчення шкільної математики кількості її уроків на тиждень – учні не мають часу на ґрунтовне засвоєння теоретичних знань та формування автоматизованих навичок їх застосування. Вчителі й викладачі-методисти часткове вирішення проблеми вбачають у побудові й використанні на

практиці системи багатоваріантних задач для формування й розвитку певних математичних компетенцій учнів (студентів) у тренувальному режимі як на уроках, так і в позаурочний час.

Ідея математичного моделювання системи багатоваріантних задач та програмної реалізації їх автоматизованого генератора не є новою як серед вітчизняних, так і зарубіжних науковців і методистів, серед яких В. М. Михалевич, Я. В. Крупський, О. І. Шевчук [3], І. О. Посов [5], Н. В. Рашевська, О. П. Ліннік, Г. А. Горшкова [6], С. О. Семеріков, К. І. Словак [7] та ін.

При цьому, проектування такої системи задач передбачає побудову математичної моделі умови або розв'язку задачі та «ручне» або автоматизоване генерування набору завдань, надаючи параметрам побудованої моделі різних значень [1; 2].

Так, cистема багатоваріантних задач на обчислення невизначеного інтегралу виду

$$
J = \int \frac{kx+1}{ax^2 + bx + c} dx,
$$
 (1)

де *k*, *l*, *a*, *b*, *c* є довільні дійсні числа (1) може бути отримана в результаті надання параметрам *k*, *l*, *a*, *b* та *c* різних допустимих значень. Побудова *математичних моделей розв'язків* такого інтегралу надасть можливість:

– студентам уникати алгебраїчних помилок при розв'язанні задач;

– викладачам «вручну» генерувати систему багатоваріантних задач;

– математикам, які мають базові знання з основ алгоритмізації та програмування, спростити програмну реалізацію генератора-тренажера системи задач.

Оскільки знаходження інтегралу (1) залежить від значення дискримінанта рівняння

$$
ax^2 + bx + c = 0 \tag{2},
$$

будемо різні математичні моделі розв'язків будувати припускаючи: 1) *D* > 0; 2) *D* = 0.

Нехай *D* > 0 і корені рівняння *x*<sup>1</sup> та *x*2.

В цьому разі можемо використати рівність

$$
ax^{2} + bx + c = a(x - x_{1})(x - x_{2})
$$
 (3)

Рівність (3) дозволяє інтеграл (1) обчислювати у вигляді

$$
J = \int \frac{kx + l}{a(x - x_1)(x - x_2)} dx
$$
 (4)

Для побудови математичних моделей розв'язків та обчислення інтеграла (4) слід розглянути окремі випадки: 1)  $k = 0, l \neq 0$ ; 2)  $k \neq 0, l = 0$ ; 3)  $k \neq 0, l \neq 0$ .

Якщо *k* = 0, а *l* ≠ 0, будемо мати вихідний інтеграл

$$
J = \int \frac{l}{a(x - x_1)(x - x_2)} dx
$$
 (5)

Представимо підінтегральну функцію інтеграла (5) у вигляді

$$
\frac{l}{a(x-x_1)(x-x_2)} = \frac{1}{a} \left( \frac{A}{x-x_1} + \frac{B}{x-x_2} \right) = \frac{1}{a} \cdot \frac{Ax - Ax_2 + Bx - Bx_1}{(x-x1)(x-x2)} \tag{6}.
$$

З рівності (6) одержуємо систему рівнянь відносно невідомих коефіцієнтів *А* і *В*:

$$
\begin{cases} A+B=0 \\ -Ax_2 - Bx_1 = l \end{cases} \Rightarrow A=-\frac{l}{x_2 - x_1}, B=\frac{l}{x_2 - x_1}.
$$

Використовуючи значення коефіцієнтів *А* і *В* знаходимо інтеграл (5)

$$
J = \int \frac{x \lambda + i}{a(x - x_1)(x - x_2)} dx
$$
 (4)  
\n $\lambda$ Для побудови математичних моделей розв'язків та  
\nислення іттерала (4) спід розпляуни окремі випадки:  
\n= 0,  $l \neq 0$ ; 2)  $k \neq 0$ ,  $l = 0$ ; 3)  $k \neq 0$ ,  $l \neq 0$ .  
\n $\lambda$ Якшо  $k = 0$ , a  $l \neq 0$ , будемо маги вихідний інтеграл  
\n
$$
J = \int \frac{l}{a(x - x_1)(x - x_2)} dx
$$
 (5)  
\nПредставимо підінтегралыну функциі інтеграла (5) у  
\nПредставимо підінтегралыну функциі інтеграла (5) у  
\n3 дівності (6) одержуемо систему рівнянь відносно  
\nјдомих коефіцієнтів *A* i *B*:  
\n $\begin{cases}\nA + B = 0 \\
-Ax_2 - Bx_1 = l\n\end{cases} \Rightarrow A = -\frac{l}{x_2 - x_1}, B = \frac{l}{x_2 - x_1}.\n\end{cases}$   
\nВикористовуючи значення коефіцієнтів *A* i *B* значодимо  
\ntrpan (5)  
\n
$$
\int \frac{l}{a(x - x_1)(x - x_2)} dx = \frac{l}{a} \left[ -\int \frac{x_2 - x_1}{x - x_1} dx + \int \frac{x_2 - x_1}{x - x_2} dx \right] = \frac{l}{a(x_2 - x_1)} \times \frac{l}{a(x - x_1)(x - x_2)} dx = \frac{l}{a} \left[ -\frac{1}{x_2 - x_1} \cdot \int \frac{dx}{x - x_1} + \frac{1}{x_2 - x_1} \cdot \int \frac{dx}{x - x_2}\right] = \frac{l}{a(x_2 - x_1)} \times \frac{l}{a(x - x_1)(x - x_2)} dx = \int \frac{l}{a(x^2 + bx + c} dx = \frac{l}{a(x_2 - x_1)} \times
$$
<

Математичною моделлю розв'язку інтегралу (5) є вираз

$$
\int \frac{l}{a(x - x_1)(x - x_2)} dx = \int \frac{l}{ax^2 + bx + c} dx = \frac{l}{a(x_2 - x_1)} \times \int \frac{|x_1 - x_1|}{x_2 + x_1} dx = \frac{l}{a(x_2 - x_1)} \times \int \frac{|x_1 - x_1|}{x_2 + x_1} dx = \frac{l}{a(x_2 - x_1)} \times \int \frac{|x_1 - x_1|}{x_2 + x_1} dx = \frac{l}{a(x_2 - x_1)} \times \int \frac{|x_1 - x_1|}{x_2 + x_1} dx = \frac{l}{a(x_2 - x_1)} \times \int \frac{|x_1 - x_1|}{x_2 + x_1} dx = \frac{l}{a(x_2 - x_1)} \times \int \frac{|x_1 - x_1|}{x_2 + x_1} dx = \frac{l}{a(x_2 - x_1)} \times \int \frac{|x_1 - x_1|}{x_2 + x_1} dx = \frac{l}{a(x_2 - x_1)} \times \int \frac{|x_1 - x_1|}{x_2 + x_1} dx = \frac{l}{a(x_2 - x_1)} \times \int \frac{|x_1 - x_1|}{x_2 + x_1} dx = \frac{l}{a(x_2 - x_1)} \times \int \frac{|x_1 - x_1|}{x_2 + x_1} dx = \frac{l}{a(x_2 - x_1)} \times \int \frac{|x_1 - x_1|}{x_2 + x_1} dx = \frac{l}{a(x_2 - x_1)} \times \int \frac{|x_1 - x_1|}{x_2 + x_1} dx = \frac{l}{a(x_2 - x_1)} \times \int \frac{|x_1 - x_1|}{x_2 + x_1} dx = \frac{l}{a(x_2 - x_1)} \times \int \frac{|x_1 - x_1|}{x_2 + x_1} dx = \frac{l}{a(x_2 - x_1)} \times \int \frac{|x_1 - x_1|}{x_2 + x_1} dx = \frac{l}{a(x_2 - x_1)} \times \int \frac{|x_1 - x_1|}{x_2 + x_1} dx = \frac{l}{a(x_2 - x_1)} \times \int \frac{|x_1 - x_1|}{x_2 + x_1} dx = \frac{l}{a(x_2 - x_1)} \times \int \frac{|x_1 - x_1|}{x_2 + x_1} dx = \frac{l}{a(x_2 - x_1)} \times \int \frac{|x
$$

Доказовим фактором правильності аналітично побудованої математичної моделі розв'язку може бути ілюстрація (рис. 1) її отримання засобами системи комп'ютерної математики (СКМ).

Таким чином, щоб обчислити інтеграл (5) достатньо розв'язати рівняння (2) і якщо *D* > 0, і корені рівняння *x*<sup>1</sup> ≠ *x*2, підставити корені у праву частину формули (7).

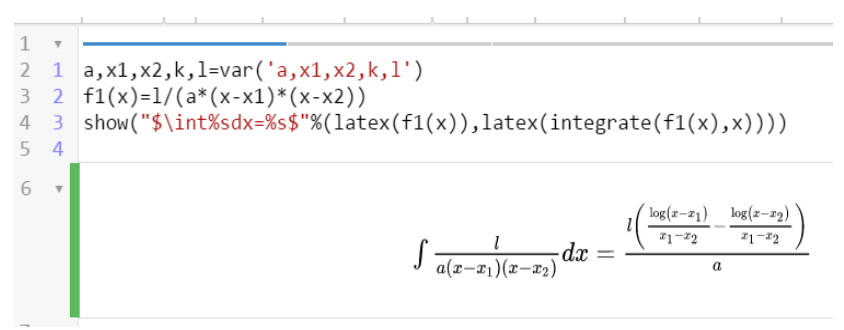

Рис. 1. Побудова математичної моделі розв'язку інтегралу виду (5) засобами системи комп'ютерної математики (СКМ) SageMath

Якщо *k* ≠ 0, а *l* = 0 маємо інтеграл

$$
J = \int \frac{kx}{ax^2 + bx + c} dx = k \int \frac{x}{ax^2 + bx + c} dx
$$
 (8).

Підінтегральну функцію представляємо у вигляді

$$
\frac{x}{ax^2 + bx + c} =
$$
  
=  $\frac{x}{a(x - x_1)(x - x_2)} = \frac{1}{a} \cdot \left(\frac{A}{x - x_1} + \frac{B}{x - x_2}\right) = \frac{1}{a} \cdot \frac{Ax - Ax_2 + Bx - Bx_1}{(x - x_1)(x - x_2)}$  (9)

З рівності (9) одержуємо систему рівнянь для знаходження значень коефіцієнтів:

$$
\begin{cases} A+B=1\\ -Ax_2 - Bx_1 = 0 \end{cases} \Rightarrow A=-\frac{x_1}{x_2 - x_1}, B=\frac{x_2}{x_2 - x_1}.
$$

Використовуючи знайдені значення *А* і *В* одержуємо відповідь (рис. 2) у вигляді

$$
J = \int \frac{kx}{ax^2 + bx + c} dx = \frac{k}{a} \left[ -\frac{x_1}{x_2 - x_1} \ln|x - x_1| + \frac{x_2}{x_2 - x_1} \ln|x - x_2| \right] + C =
$$

$$
= \frac{k}{a(x_2 - x_1)} \Big[ -x_1 \ln |x - x_1| + x_2 \ln |x - x_2| \Big] + C \tag{10}.
$$

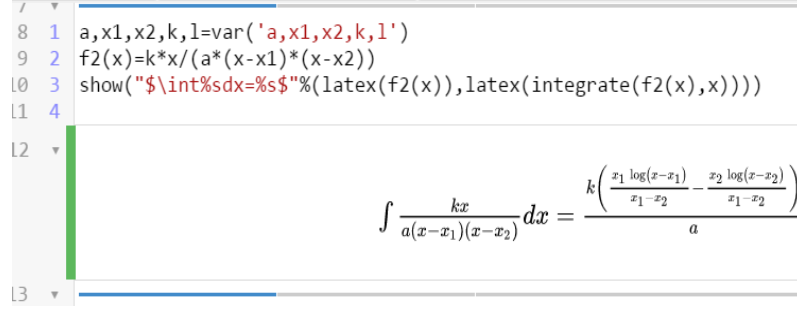

Рис. 2. Побудова математичної моделі розв'язку інтегралу виду (8) засобами СКМ SageMath.

Для випадку, *коли k* ≠ 0 та *l* ≠ 0, підінтегральну функцію інтеграла (1) представляємо у вигляді

$$
\frac{1}{a(x_2 - x_1)}[-x_1 \ln|x - x_1| + x_2 \ln|x - x_2|] + C
$$
 (10).  
\n
$$
\frac{1}{2} \ln|x_2x_1x_2k, 1-var('a, x1, x2, k, 1')|
$$
\n
$$
12 \ln|x_2x_2k, 1-var('a, x1, x2, k, 1')|
$$
\n
$$
13 \sin(w(\sqrt[4]{\sin 8\pi} \sin 8\pi \sin 8\pi \sin
$$

16 1 a,x1,x2,k,l=var('a,x1,x2,k,l')  
\n17 2 f3(x)=(k\*x+1)/(a\*(x-x1)\*(x-x2))  
\n18 3 show("\$\int x5dx=%s\$"\$(latex(f3(x)),latex(integrate(f3(x),x))))  
\n19 4  
\n20 r  
\n
$$
\int \frac{kx+l}{a(x-x_1)(x-x_2)}dx = \frac{\frac{(kx_1+l)\log(x-x_1)}{x_1-x_2} - \frac{(kx_2+l)\log(x-x_2)}{x_1-x_2}}{a}
$$

Рис. 3. Побудова математичної моделі розв'язку інтегралу виду (12) засобами СКМ SageMath.

Розглядаючи випадок коли *D* = 0 маємо однакові корені рівняння (2)  $x_1 = x_2 = \bar{x}$ .

За таких умов маємо рівність

$$
ax^{2} + bx + c = a(x - \bar{x})^{2}
$$
 (13)

Інтеграл (1) у випадку рівності (13) має вигляд

$$
J = \int \frac{kx + l}{a(x - \overline{x})^2} dx
$$
 (14)

Для побудови математичних моделей розв'язків та обчислення інтеграла (14) слід знов-таки розглянути аналогічні випадки:

Якщо *k* = 0 та *l* ≠ 0 маємо інтеграл

$$
J = \int \frac{l}{a(x - \bar{x})^2} dx = \frac{l}{a} \int \frac{1}{(x - \bar{x})^2} dx = \frac{l}{a} (-1) \frac{1}{x - \bar{x}} + C \tag{15}
$$

 $22 \times$ 23 1  $a$ , xr, k, 1=var('a, xr, k, 1') 24 2  $f4(x)=1/(a*(x-xr)^2)$ 25 3 show("\$\int%sdx=%s\$"%(latex(f4(x)),latex(integrate(f4(x),x))))  $264$  $27$  $\int \frac{l}{a(x-xr)^2} dx = -\frac{l}{a(x-xr)}$ 

Рис. 4. Побудова математичної моделі розв'язку інтегралу виду (15) засобами СКМ SageMath.

Якщо *k* ≠ 0 і *l* = 0 маємо інтеграл

$$
J = \int \frac{kx}{ax^2 + bx + c} dx = \frac{k}{a} \int \frac{x}{a(x - \overline{x})^2} dx.
$$

Підінтегральну функцію представляємо у вигляді

$$
\frac{x}{x - \bar{x}} = \frac{A}{x - \bar{x}} + \frac{B}{(x - \bar{x})^2} = \frac{Ax - A\bar{x} + B}{(x - \bar{x})^2}
$$
(16)

З рівності (16) одержуємо систему рівнянь  $\overline{\mathcal{L}}$  $\left\{ \right.$  $\int$  $-A\overline{x}+B=$  $=$  $\boldsymbol{0}$ 1  $A\overline{x} + B$ *A* .

За допомогою знайдених значень *A* = 1 і *B* = *x* одержуємо формулу

$$
J = \int \frac{kx}{ax^2 + bx + c} dx = \frac{k}{a} \int \frac{dx}{(x - \overline{x})^2} = \frac{k}{a} \left[ \int \frac{dx}{x - \overline{x}} + \int \frac{\overline{x}}{(x - \overline{x})^2} dx \right] =
$$

$$
= \frac{k}{a} \left[ \ln|x - \overline{x}| - \frac{\overline{x}}{x - \overline{x}} \right] + C \tag{17}
$$

Якщо *k* ≠ 0 і *l* ≠ 0 матимемо рівність

$$
\frac{kx+l}{a(x-\bar{x})^2} = \frac{1}{a} \left( \frac{A}{x-\bar{x}} + \frac{B}{(x-\bar{x})^2} \right) = \frac{1}{a} \frac{Ax - A\bar{x} + B}{(x-\bar{x})^2} \quad (18).
$$

28   
\n29 1 a, xr, k, l=var('a, xr, k, l')  
\n30 2 f5(x)=k\*x/(a\*(x-xr)^2)  
\n31 3 show("\$\int xdx=%s\$"% (latex(f5(x)),latex(integrate(f5(x),x))))  
\n32   
\n
$$
\int \frac{kx}{a(x-xr)^2} dx = -\frac{k(\frac{xr}{x-x}-\log(x-xr))}{a}
$$

Рис. 5. Побудова математичної моделі розв'язку інтегралу виду (16) засобами СКМ SageMath.

З рівності (18) одержуємо систему рівнянь

 $\sim$   $\sim$ 

$$
\begin{cases}\nA = k \\
-A\overline{x} + B = l\n\end{cases} \Rightarrow A = k, B = l + k\overline{x}.
$$

Використовуючи значення *А* і *В* одержуємо формулу

$$
J = \int \frac{kx+l}{ax^2 + bx + c} dx = \frac{1}{a} \int \frac{kx+l}{(x-\bar{x})^2} dx =
$$
  

$$
= \frac{1}{a} \left[ \int \frac{kdx}{x-\bar{x}} + (l+k\bar{x}) \int \frac{1}{(x-\bar{x})^2} dx \right] =
$$
  

$$
= \frac{1}{a} \left[ k \ln|x-\bar{x}| - (l+k\bar{x}) \frac{1}{x-\bar{x}} \right] + C \quad (19)
$$

$$
\frac{33}{1} \times \frac{1}{1} \cdot \frac{1}{1} \cdot \frac{
$$

Рис. 6. Побудова математичної моделі розв'язку інтегралу виду (18) засобами СКМ SageMath.

Для «ручного» генерування системи задач на обчислення інтегралів виду (1) та програмної реалізації генераторатренажера такої системи зручно користуватися даними зведеної таблиці 1.

Таблиця 1

Зведені відомості щодо побудови математичних моделей

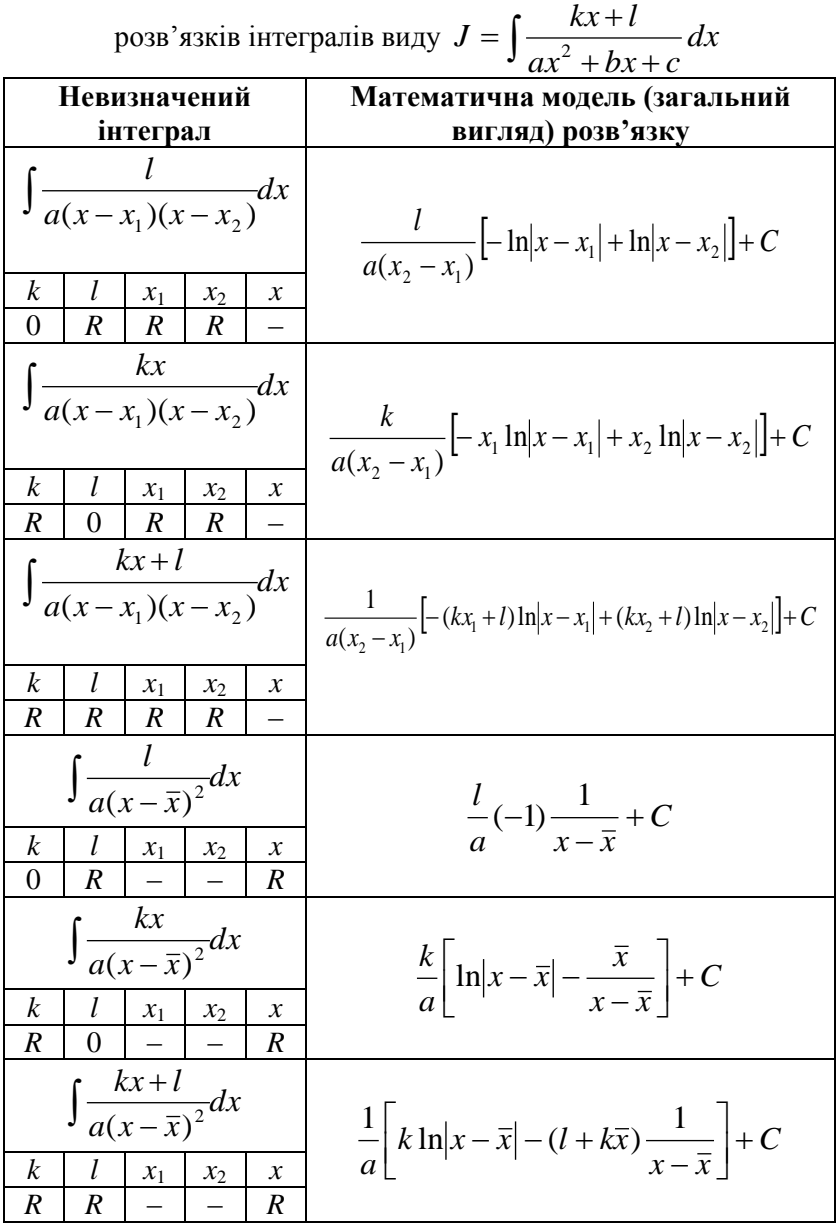

В основу моделювання умов системи багатоваріантних задач, пов'язаних з квадратурою параболічних фігур, може бути покладена ідія використання квадрата з параметром *a*. Квадрат розташовується у прямокутній декартовій системі координат (*Oxy*), вершинами квадрата (рис. 1) є точки з координатами (0; 0), (*а*; 0), (*а*; *а*) (0; *а*).

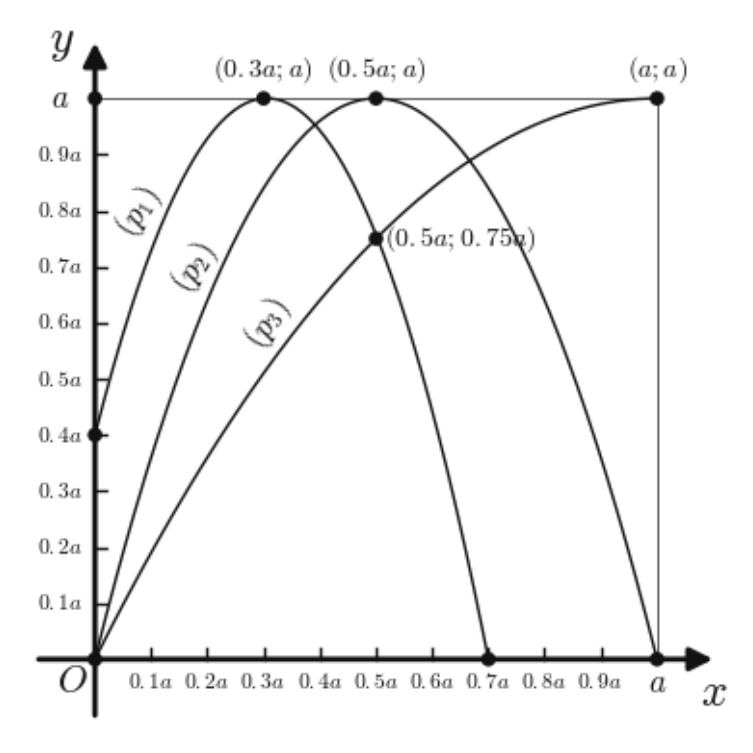

Рис. 7. Квадрат з параметром *а* і вписаними в його площу параболами *p*<sub>1</sub>, *p*<sub>2</sub> та *p*<sub>3</sub>, які відповідно проходять через точки (0; 0,4*a*), (0,3*a*; *a*), (0,7*a*; 0); (0; 0), (0,5*a*; *a*), (*a*; 0); (0; 0,4*а*), (0,3*а*; *а*), (0,7*а*; 0); (0; 0), (0,5*а*; *а*), (*а*; 0); (0; 0), (0,5*а*; 0,75*а*), (*а*; *а*).

Площа, обмежена параболою, обчислюється за допомогою інтеграла

$$
S_p = \int_0^{x_2} (Ax^2 + Bx + C) dx,
$$
 (20)

284

де  $y_p = Ax^2 + Bx + C$ , (21) – рівняння відповідної параболи.

Таким чином, для використання формули (20) потрібно знайти значення коефіцієнтів *A*, *B*, *C* для кожної з парабол *p*1, *p*2, *p*3, вписаних у квадрат з параметром *a*.

Для знаходження коефіцієнтів використаємо координати точок, через які проходять вказані параболи.

Парабола *p*1:

точка  $(0, 0, 4a)$ :  $A \cdot 0 + B \cdot 0 + C = 0, 4a \implies C = \frac{4}{3}a = \frac{2}{3}a$ 5 2 10  $+0+ B\cdot 0+ C = 0,4a \Rightarrow C = \frac{4}{10}a =$ точка  $(0,3a; a)$ :  $A \cdot \frac{1}{100}a^2 + B \cdot \frac{1}{100}a + \frac{1}{2}a = a \Rightarrow$ 5 2 10 3 100 9  $a^2$  $9a^2A + 30aB + 40a = 100a \implies$  $9aA + 30B = 60$ (І) точка  $(0,7a; 0)$ :  $A \cdot \frac{1}{100} a^2 + B \cdot \frac{1}{100} a + \frac{2}{10} a = 0 \implies$ 5 2 10 7 100  $A \cdot \frac{49}{100}a^2 + B \cdot \frac{7}{100}a + \frac{2}{5}a$  $49aA + 70B = -40$  (II)

Маємо систему рівнянь:

$$
\begin{cases} 9aA + 30B = 60 \\ 49aA + 70B = -40 \end{cases}
$$
 (III)

Розв'язками системи є *a A* 7  $=-\frac{45}{4}$ , 14  $B = \frac{55}{11}$ .

Маємо рівняння параболи *p*1:

$$
y_{p1} = -\frac{45}{7a}x^2 + \frac{55}{42}x + \frac{2}{5}a.
$$
 (22)

Використовуючи рівняння (22) і формулу (20) обчислюємо площу *Sp*1:

$$
S_{p1} = \int_{0}^{0.7a} \left( -\frac{45}{7a} x^2 + \frac{55}{14} x + \frac{2}{5} a \right) dx =
$$
  
=  $-\frac{15}{7} \cdot (0.7)^3 a^2 + \frac{55}{14} \cdot (0.7)^2 a^2 + \frac{2}{5} \cdot 0.7 a^2 = 0.5075 a^2.$ 

Парабола  $p_2$ : точка  $(0; 0)$ :  $A \cdot 0 + B \cdot 0 + C = 0 \Rightarrow C = 0$ точка  $(0,5a; a)$ :  $A \cdot \frac{25}{100}a^2 + B \cdot \frac{5}{10}a = a \implies$ 10 5 100  $25\frac{1}{2}$  $25a^2A + 50aB = 100a \implies aA + 2B = 4$ точка  $(a; 0)$ :  $A \cdot a^2 + B \cdot a = 0 \Rightarrow aA + B = 0$ .

Для знаходження *А* і *В* розв'язуємо систему рівнянь:

$$
\begin{cases} aA + 2B = 4 \\ aA + B = 0 \end{cases} (1)
$$

Система (І) має розв'язки *a*  $A = -\frac{4}{3}, B = 4$ .

Рівняння параболи *p*<sup>2</sup> має наступний вигляд

$$
y_{p2} = -\frac{4}{a}x^2 + 4x. \tag{23}
$$

За допомогою рівняння (23) і формули (20) обчислюємо площу *Sp*2:

$$
S_{p2} = \int_0^a \left( -\frac{4}{a} x^2 + 4x \right) dx = -\frac{4}{3a} a^3 + 2a^2 = \frac{2}{3} a^2.
$$

Аналогічно одержуємо рівняння параболи *p*3:

$$
y_{p3} = -\frac{1}{a}x^2 + 2x.
$$

Далі знаходимо площу *Sp*3:

$$
S_{p3} = \int_0^a \left( -\frac{1}{a}x^2 + 2x \right) dx = -\frac{1}{3a}a^3 + a^2 = \frac{2}{3}a^2.
$$

Використовуючи квадрати з різними значеннями параметра *а* маємо можливість скласти множину багатоваріантних задач для обчислення площ, обмежених параболами вигляду *p*1, *p*<sup>2</sup> або *p*3.

На допомогу вчителю для автоматизації процесу складання описаної множини багатоваріантних задач пропонується хмаро орієнтований їх генератор, створений у середовищі

## SageMathCloud (режим доступу: https://cloud.sagemath.com/projects/befc165e-5f51-4a67-b34a-15c6a2f9788b/files/GenerateSp123.sagews).

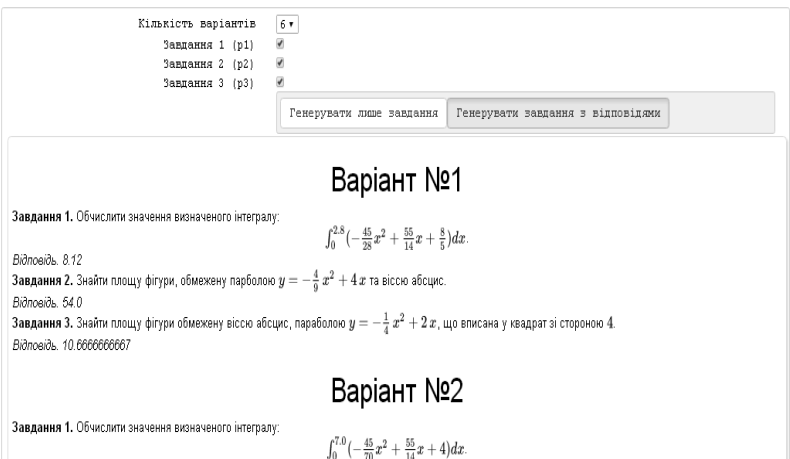

Bionosios, 50.75

Рис. 8. Сторінка генератора багатоваріантних задач на обчислення площ параболічних фігур

Інтерфейс генератора спроектовано за принципами інтуїтивної зрозумілості, але для початку роботи із ним доведеться зареєструватися у середовищі SageMathCloud, увійти до нього та додати сторінку із генератором до власного проекту. Кінцевим результатом роботи генератора є список завдань на обчислення:

а) значення визначеного інтеграла;

б) площі фігури, обмеженої параболою виду  $p_2$  та віссю абсцис;

в) площі фігури, обмеженої віссю абсцис і параболою виду *p*3, що вписана у квадрат з вершинами у точках (0; 0) і (*а*; *а*).

Для учнів класів із поглибленим вивченням математики, розпочато роботу над розробкою генератора таких багатоваріантних задач за умовою яких вимагається за відомими координатами трьох точок параболи відтворити її рівняння, проілюструвати задачу та обчислити площу утвореної параболічної фігури, вписаної у квадрат із параметром *a*.

Програмна реалізація генераторів багатоваріантних математичних завдань у середовищі SageMathCloud викладачами, які не мають високо розвинених компетенцій у програмуванні, є найбільш доцільною й прийнятною, адже достатньо опанувати:

– основи комп'ютерної математики у SageMath;

– основи програмування мовою Python;

– основи проектування графічних інтерфейсів у SageMathCloud;

– основи HTML та LaTeX [4].

Моделювання системи багатоваріантних задач з курсів шкільної та вищої математики із подальшою програмною реалізацією їх генератора надасть можливість скоротити час викладача на підготовку та перевірку самостійних (контрольних) робіт для здійснення систематичного моніторингу успішності.

## **Список використаних джерел**

1. Башмаков А. И. Разработка компьютерных учебников и обучающих систем / Башмаков А. И., Башмакова И. А. – М. : Информационно-издательский дом «Филинъ», 2003. – 616 с.

2. Кручинин В. В. Генераторы в компьютерных учебных программах / Кручинин В.В. – Томск : Изд-во Том. ун-та, 2003.  $-200c$ 

3. Михалевич В. М. Математичні моделі генерування завдань з інтегрування частинами невизначених інтегралів / В. М. Михалевич, Я. В. Крупський, О. І. Шевчук // Вісник Вінницького політехнічного інституту. – 2008. – № 1. – С. 116– 122.

4. Попель М. В. Організація навчання математичних дисциплін у SageMathCloud: навчальний посібник / М. В. Попель. – 2-ге вид., виправлене // Теорія та методика навчання математики, фізики, інформатики. – Кривий Ріг : Видавничий відділ ДВНЗ «Криворізький національний університет», 2016. – Том XIV. – Випуск 1 (38) : спецвипуск «Навчальний посібник у журналі».  $-111c$ 

5. Посов И. А. Web-сайт для создания и обмена генерируемыми задачами по математике / Посов И. А. // Международный электронный журнал "Образовательные

технологии и общество (Educational Technology & Society)". –  $2010. - T. 13. - N<sub>2</sub>3. - C. 360-373.$ 

6. Рашевська Н. В. Застосування Web-СКМ для генерації завдань з вищої математики / Н. В. Рашевська, О. П. Ліннік, Г. А. Горшкова // Тези доповідей VІІ Всеукраїнської науковопрактичної конференції «Інформаційні технології в освіті, науці і техніці» (ІТОНТ – 2010) : Черкаси, 4–6 травня 2010 р. – У 2-х томах. – Черкаси : ЧДТУ, 2010 – Т. 2. – С. 27.

7. Словак К. І. Методика побудови окремих компонентів мобільного математичного середовища «Вища математика» [Електронний ресурс] / К. І. Словак // Інформаційні технології і засоби навчання. – 2012. – №4 (30). – Режим доступу : http://lib.iitta.gov.ua/704364/1/687-2288-1-PB.pdf.